## **GOOGLE CHROME WEB TARAYICISI PROXY AYARLARI**

**Google Chrome Web Tarayıcısına proxy ayarları yapmak için aşağıdaki adımlar sırasıyla takip edilir.**

**Adım 1: Herhangi bir Chrome sayfasının sağ üst köşesinden aşağıdaki alıntılarda gösterildiği gibi "Google Chrom'u özelleştirin ve kontrol edin " menüsünden "Ayarlar " seçilir.**

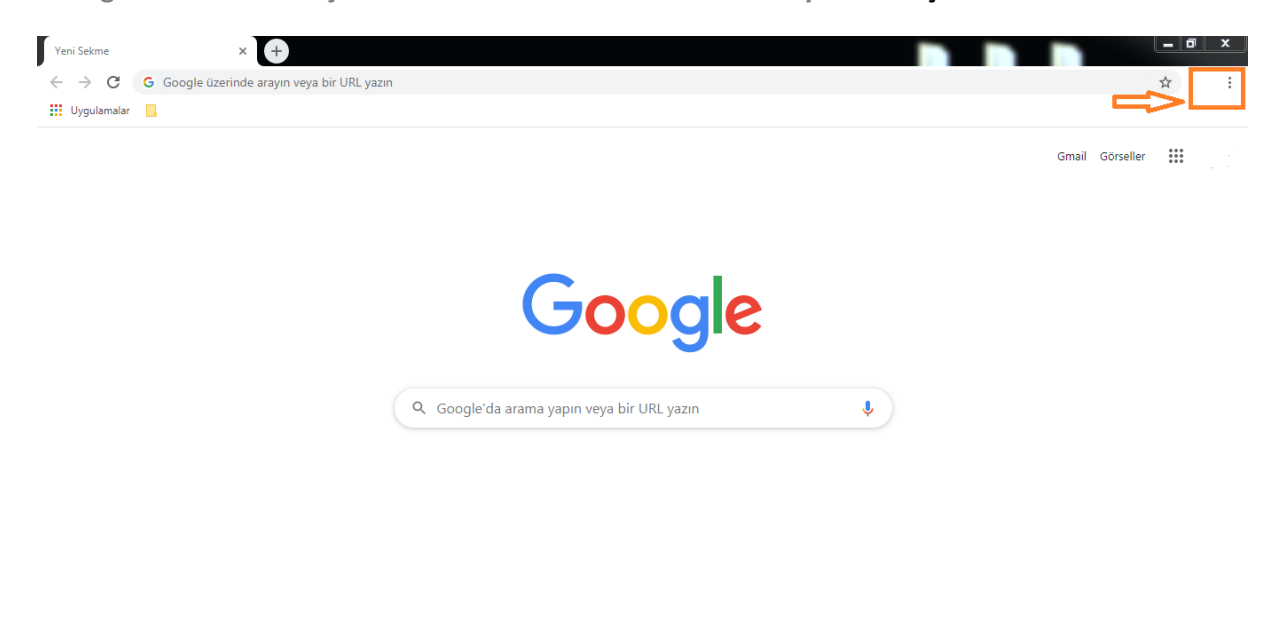

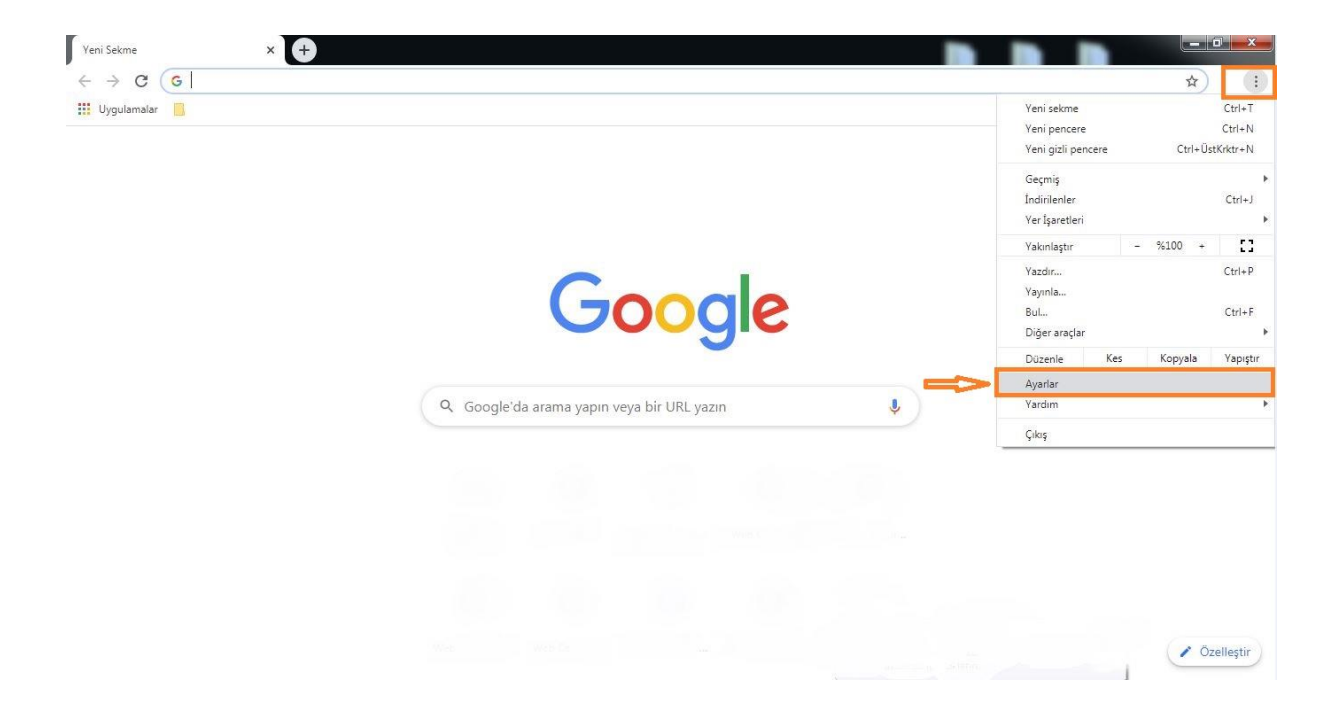

**Adım 2: Açılan sayfadan sol menüden "Gelişmiş" kısmından aşağıdaki alıntıda işaretlenen "Bilgisayarınızın proxy ayarlarını açın " seçilir.**

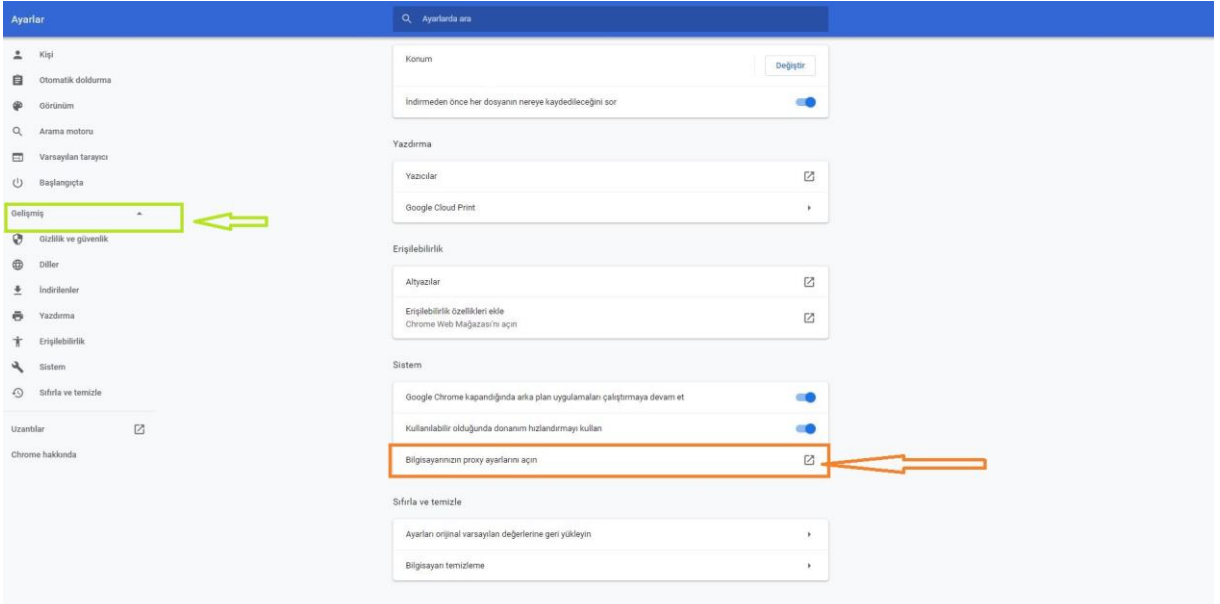

**Adım 3: Açılan yeni pencereden "Kurulum komut dosyasını kullan " açık konumuna getirilir ve betik adresi girişi metin kutusu aktif olur.**

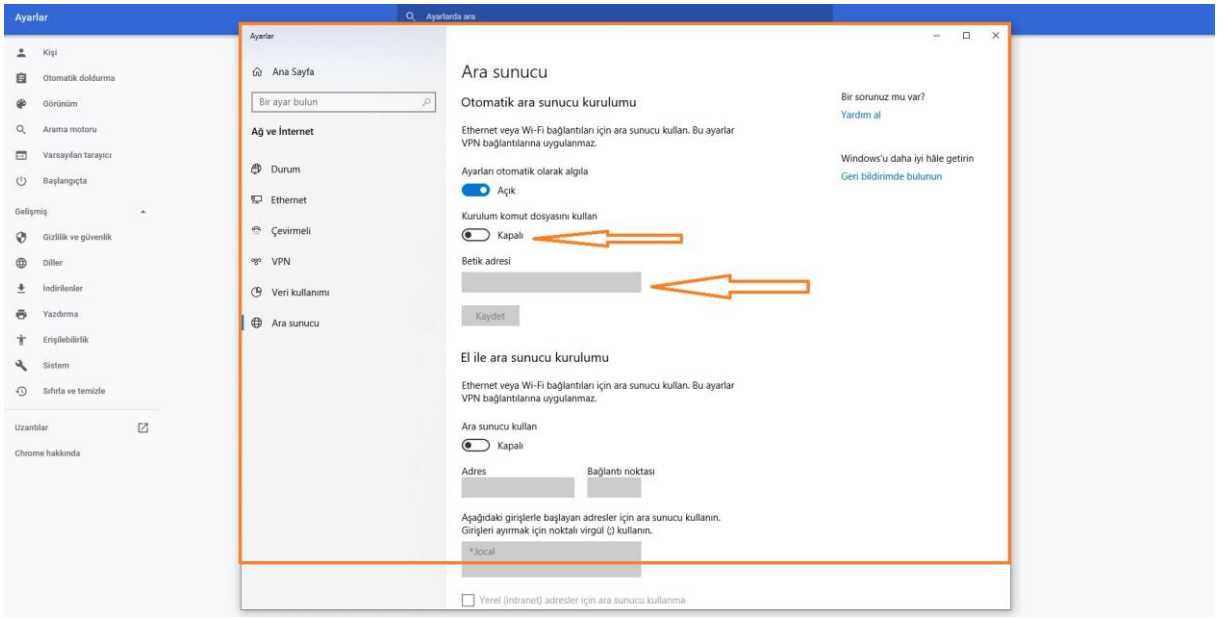

## **Adım 4: "Betik adresi " metin kutusuna**

- **Öğrenciler için:** <http://proxy.hitit.edu.tr/ogrenci.pac>
- **İdari personel için:** <http://proxy.hitit.edu.tr/idari.pac>
- **Akademik personel için:** <http://proxy.hitit.edu.tr/akademik.pac> eklenir ve "Kaydet" butonu tıklanır.

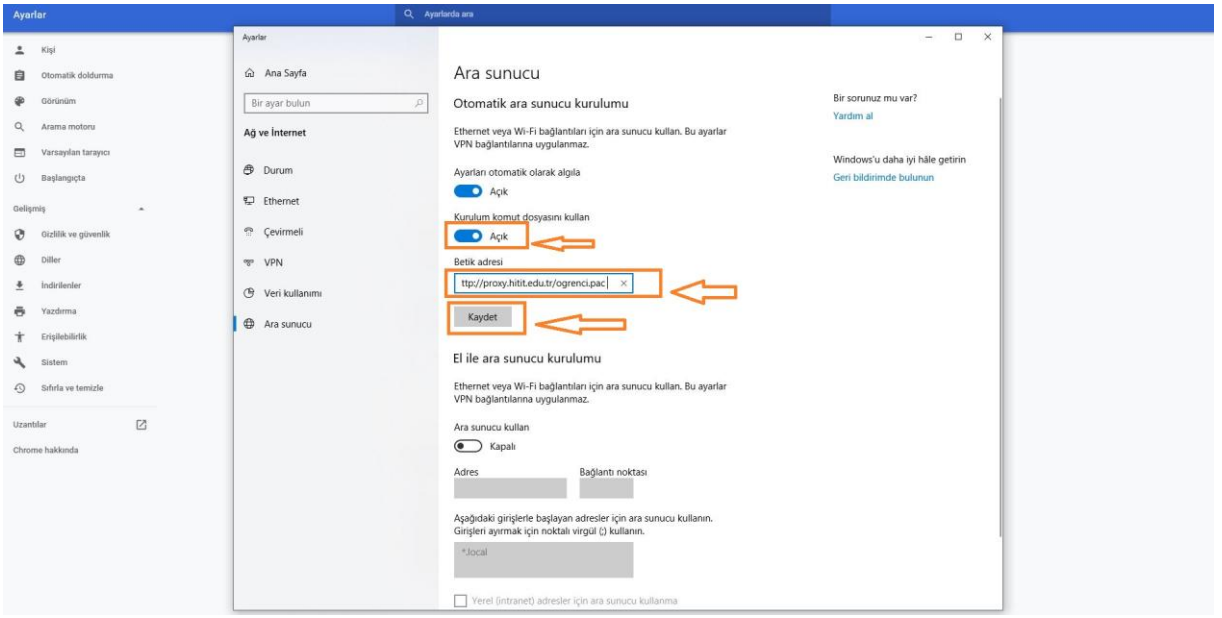

**Adım 5: Kullanıcı adı kurumsal mail kullanıcı adınızdır. Örnek : "[deneme@hitit.edu.tr](mailto:deneme@hitit.edu.tr)" mail adresi için kullanıcı adı "deneme", "[123456789@ogrenci.hitit.edu.tr](mailto:123456789@ogrenci.hitit.edu.tr)" mail adresi için kullanıcı adı "123456789" şeklinde olup şifre mail şifrenizdir.**

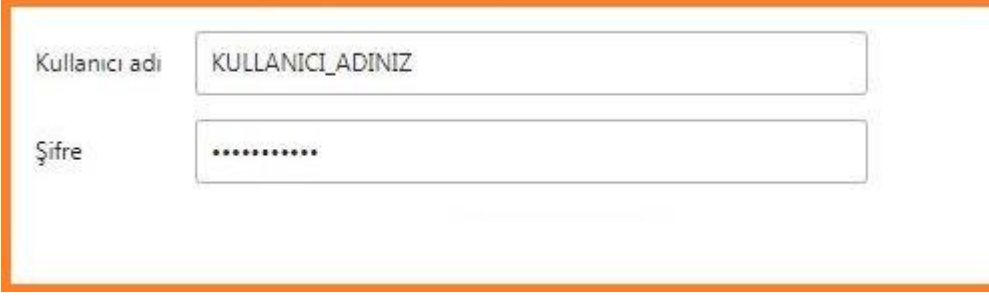

**NOT: Proxy ayarları yalnızca kullanıcıların dış ağdan kütüphane online veritabanlarına erişim sağlamaktadır dolayısıyla kurum ağı içerisinde kullanıcılardan herhangi bir kullanıcı adı, şifre doğrulaması istemeyecektir.** 

**Proxy ayarlarında Adım 5'in tamamlanabilmesi için mail hesabınızın aktif olması gerekmektedir.(bloke olan, silinen veya disable durumda olan mail hesapları oturum açamazlar. )**

Öğrenciler için : <https://ogrenci.hitit.edu.tr/> adresinde oturum açabiliyor olması

**Personel için :** <https://mail.hitit.edu.tr/> adresinden otum açabiliyor olması gerekmektedir.

## **Şifre bilgisini unutan kullanıcılar(öğrenci, akademik, idari ) şifre talep sistemi**

<https://sifretalep.hitit.edu.tr/>**adresinden gerekli bilgilerin doldurulması sonrası kısa mesaj olarak** 

**yeni şifrelerini alabilirler.** *(NOT: şifre bilgisi yalnızca kurum otomasyonlarında kayıtlı olan cep numaralarına iletilmektedir.)*

*(Proxy ayarları, hataları ve mail adresi veya şifre sorunları destek ve danışma için Bilgi İşlem Dairesi Başkanlığıyla iletişime geçiniz.) (Online Veritabanları kullanımı, görüntüleme, kullanım hakları vb. durumlar hakkında bilgi ve danışma için Kütüphane Dökümantasyon Dairesi Başkanlığıyla iletişime geçiniz.)*